# **iMenu 3.0 RC1**

#### **Readme**

October 11, 2008

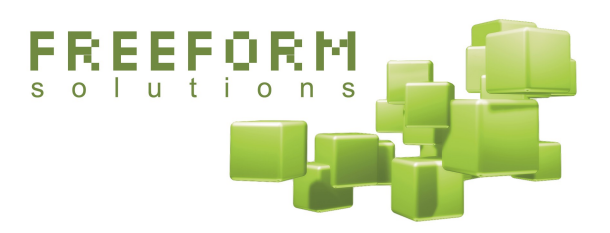

#### **©**Creative

This document has been prepared by Freeform Solutions. It is licensed under a Creative Commons license (attribution – non-commercial – no derivatives).

### **Overview**

iMenu lets you add a completely customizable menu to your XOOPS site, so you don't have to work within the limitations of the Main Menu block. iMenu was originally released to the XOOPS community by Simon Andreas Menke. At Freeform Solutions, we found iMenu to be the most suitable menu module for our needs and so we have used and expanded this module over time.

We have also developed a Perl script that can be used to make identical copies of iMenu so that you can have multiple menus of this kind on your site.

## **Compatibility**

iMenu is compatible with XOOPS 2.0.x, ImpressCMS 1.x, and should also work with XOOPS 2.3 and higher.

# **Install and Upgrade (from 2.x) Instructions**

- 1. Extract the module files and upload them to the modules folder of your XOOPS site. If upgrading, overwrite the existing files.
- 2. **If you are installing fresh**, go to the System Admin—Modules area and install the module like normal.

OR

3. **If you are upgrading**, go to the System Admin—Modules area and update the module. Also, go to this URL and click the "Update Database" button: http://www.yoursite.com/modules/iMenu/admin/index.php?op=patch30

**IMPORTANT NOTE:** We have not done any upgrade testing of this version of iMenu overtop of the original version (2.03). There are database changes in the module as well as code changes, so a simple overwriting of the files will not work. Contact Freeform Solutions to discuss the options if you want to upgrade from that version, but are not comfortable troubleshooting the problem yourself. Considering the simplicity of the module, the easiest route may be to uninstall 2.03, install this version, and just recreate the menu you had.

# **Using iMenu**

### **Configuring the module**

The first thing you need to do when setting up iMenu, is assign permissions to the necessary groups under System Admin—Groups in your XOOPS site. Module Admin permission allows users to edit the menu. Module Access permission has no effect. Access to the iMenu block allows users to see the menu on their screen. Most of the time, you will want to give Module Admin permission to the Webmasters group, and block access to Registered Users.

#### **Adding items to the Menu**

This is a very simple process, just click the **New Link** button at the bottom right of the administration page, and then specify the name and destination for your link. Optionally, you can specify a parent entry in the menu (which means this new link will be a submenu entry below that parent), and you can also specify whether the entry opens in a new window (Target: blank), and you can specify which groups in your site should see this link in the menu.

You can also specify that the link should be hidden, which turns it off for everyone, without deleting it from your site.

You can also specify links using PHP. This is primarily used to reference the XOOPS\_URL constant instead of typing the address of your site manually:

```
<? XOOPS_URL . "/modules/news/" ?>
```
The chief benefit of doing this is to simplify migration of a site from one domain to another.

### **The XOOPS Inbox**

iMenu is aware of the XOOPS inbox. If you include a link to the inbox (the viewpmsg.php in the root of your XOOPS site) then iMenu will change the appearance of that entry in the menu when the user has private messages waiting.

#### **About Sub Menus**

The sub menu system in iMenu is the major addition Freeform Solutions has made to this module. Here is an overview of how it works…

Sub menu links are hidden by default, and become visible when the user is browsing the right part of the menu. iMenu determines whether a sub menu should appear based on the current URL in the user's web browser.

If the URL for a link matches the current URL, or if the URL for a link is entirely contained within the current URL, then iMenu will display any sub menu links that belong to the current link. If the matched link is a sub menu link itself, then all the sub menu links belonging to its parent will be displayed.

For instance, suppose you have a menu that looks roughly like this:

Forums (www.mysite.com/modules/newbb)

Announcements (www.mysite.com/modules/news)

Submit an Announcement (www.mysite.com/modules/news)

About Announcements (www.mysite.com/modules/wfchannel/?page=5)

The Announcements sub menu will be visible whenever the user is viewing any page that contains www.mysite.com/modules/news in the URL. However, it will **also** be visible when the user is viewing wfchannel page number 5, even though that page on your site is not contained in the Announcements module. (Wfchannel is a module used to create arbitrary pages in a XOOPS site).

This way, you can have consistent menu behaviour on your site, even if there are logical parts of your site that are made up of pages from more than one module.

In some cases, you may want a certain sub menu to be visible when a user is viewing a certain part of your site, but you do not want that particular page to be listed in the menu. You should still include it in the list of links in iMenu, and assign the correct parent to it. But just hide it so that it is not visible (Hide: Yes). That way, the address of that link will be used when determining what sub menus should be visible, but the link itself will not appear on the screen.

# **Working With Your Menu Template**

iMenu generates an array of information that gets sent to its block template, just like any other XOOPS block. As of version 2.3, iMenu gives you a several options for how to work with your menu template.

First, there is a preference in iMenu, accessible through the "hover" menu you get on the admin side when putting your mouse over the iMenu icon. This preference lets you control whether all sub entries are sent to the menu template or not. If you are using a complex drop down style menu in your website, you will need all sub entries to be sent, so you can style them in the template using the correct CSS and javascript controls to make your menu work. By default, iMenu will only send the sub entries of the currently active part of the menu (determined according to the rules explained above).

Second, iMenu sends back several pieces of information in its array. You can work with this information in your menu template in order to determine how to highlight menu items and how to layout a complex drop down menu or other menu structure. This extra information is:

'active' – this flag in the array indicates that the current top level menu entry is the one that is deemed active at the moment. This lets you conditionally format the top level entries so that you can highlight the currently active one.

'firstsub' – this flag indicates that the current menu entry is the first sub entry in a series of sub menu entries. This lets you apply whatever special CSS or javascript might be required for the first entries in your sub menus.

'lastsub' – this flag indicates that the current menu entry is the last sub entry in a series of sub menu entries. This lets you apply whatever special CSS or javascript might be required for the last entries in your sub menus.

## **Cloning iMenu**

For more information about how to clone iMenu and use several identical copies of this module on your website, please consult this web page:

<http://www.freeformsolutions.ca/clone.html>

# **More Information and Support**

Freeform Solutions is actively developing iMenu, in conjunction with Formulize, with support from the community. You can post issues, questions, feedback, problems, etc on the our support forums at http://www.freeformsolutions.ca/formulize. We will attempt to respond to all postings as soon as possible.